# **Praktikum Digitalelektronik Der Laborplatz 10 (neue Art)**

*Stand: 26. 3. 12*

## **Versuchsdurchführung:**

- 1. Schaltungsaufbau mit Digitalschaltkreisen niedrigen und mittleren Integrationsgrades (SSI / MSI). Stöpseln von Gatter- und Flipflopschaltungen.
- 2. Schaltungsentwurf am Bildschirm. Entwurfssoftware: Xilinx ISE 9.x oder 10.x. Erprobung: Lehrgerät 10a mit Pollin CPLD Evaluation Board. Stromversorgung: Festspannungsnetzgerät 08. Schnittstellen zum PC: 1) Parallelschnittstelle (zur Programmierung), 2) serielle Schnittstelle (zur Erprobung einschlägiger Versuchsschaltungen). Gelegentliche Messungen mittels Oszilloskop. Ansonsten werden die eingebauten Bedien- und Anzeigemittel verwendet. Taktversorgung: eingebaut. Quarzgenerator 16 MHz. Einzelheiten in gesonderter Kurzbeschreibung und in den Versuchsanleitungen.

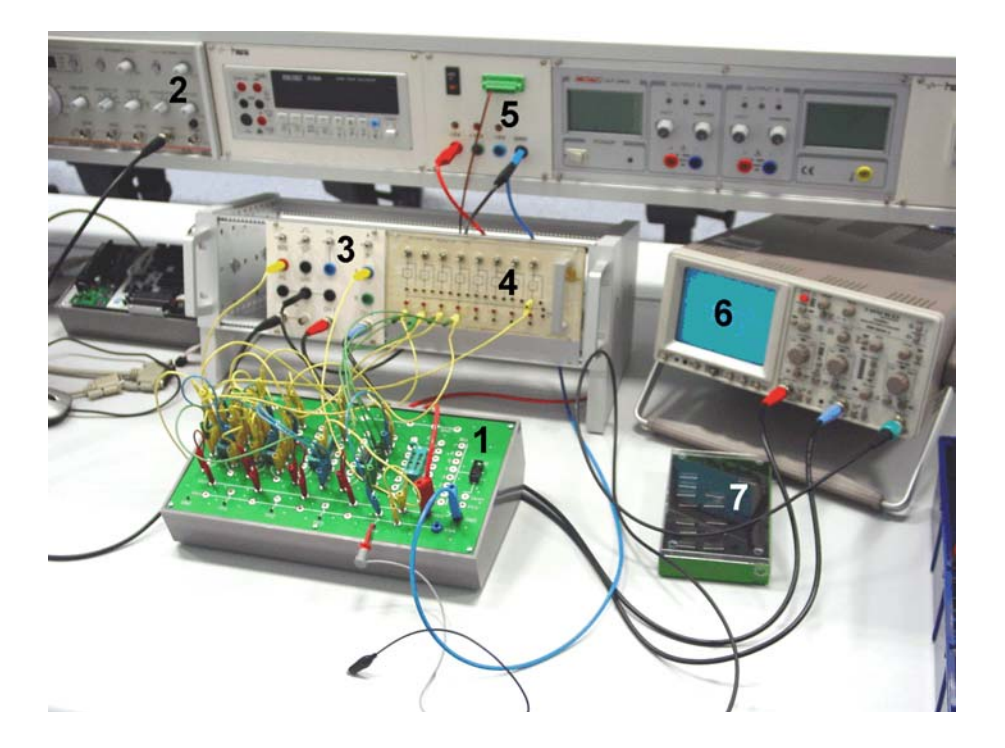

*Abb. 1* Der Laborplatz im Überblick. 1 - IC-Trainer 10a; 2 - Funktionsgenerator; 3 - Meßadapter 09b; 4 - Schalterfeld 74; 5 - Festspannungsnetzgerät 08; 6 - Oszilloskop; 7 - Aufbewahrungskasten 10a mit Digitalschaltkreisen.

## **Achtung:**

- a) Die anfänglich gesteckten Verbindungen (Stromversorgung, Funktionsgenerator, Oszilloskop) bleiben.
- b) Nach jedem Teilversuch alle selbst gestöpselten Verbindungen wieder abbauen (sofern nicht in der Versuchsanleitung anders beschrieben).
- c) Am Ende der Veranstaltung alles aufräumen. Alle Schaltkreise und Kabel ordentlich in die Aufbewahrungskästen legen.
- d) Meßgeräte zwischendurch nicht ausschalten.

#### **Meßgeräteausstattung:**

- Funktionsgenerator Toellner TOE7404,
- Oszilloskop Hameg 507.

# **Spannungsversorgung:**

• Festspannungsnetzgerät 08.

# **Prüfhilfsmittel:**

- Geräteträger 09a, bestückt mit:
	- Meßadapter 09b,
	- TTL-Schaltertafel 74.

# **Schaltertafel 74:**

- Schalter mit wahren und negierten Ausgängen. Schalter sind prellfrei. Mittelstellung: inaktiv (0). Oben: Raststellung (1), unten: Tastfunktion.
- LED-Anzeigen. Aktiv High.

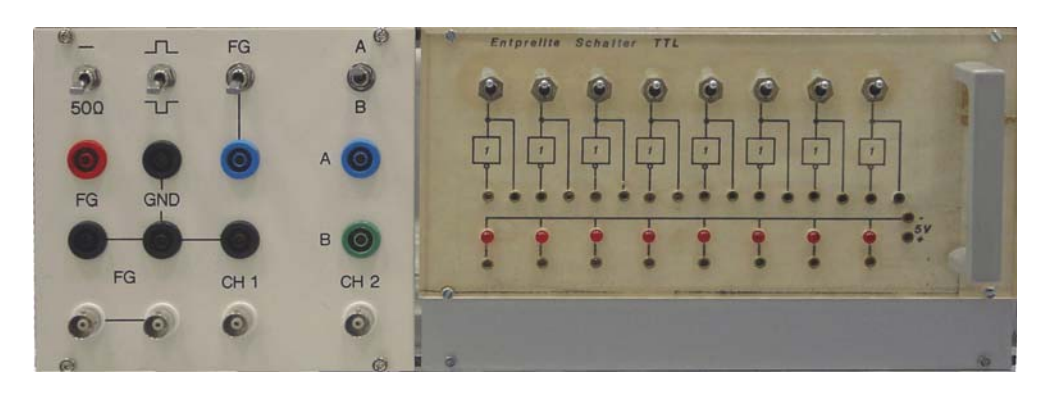

*Abb. 2* Meßadapter 09b und Schalterfeld 74 im Geräteträger 09a.

#### **Der IC-Trainer 10a**

Es sind fünf 16polige Schwenkhebelfassungen (ZIF = Zero Insertion Force) vorgesehen, die mit beliebigen Bauelementen bestückt werden können. Weitere Vorkehrungen umfassen Masseanschlüsse, zwei Versorgungsspannungsanschlüsse, vier Meßpunkte und einen 8-Bit-Port, der unter anderem zum Verbinden mit Mikrocontrollerplattformen verwendet werden kann. Das Gerät ist für Digitalschaltkreise, Analogschaltkreise und diskrete Bauelemente nutzbar.

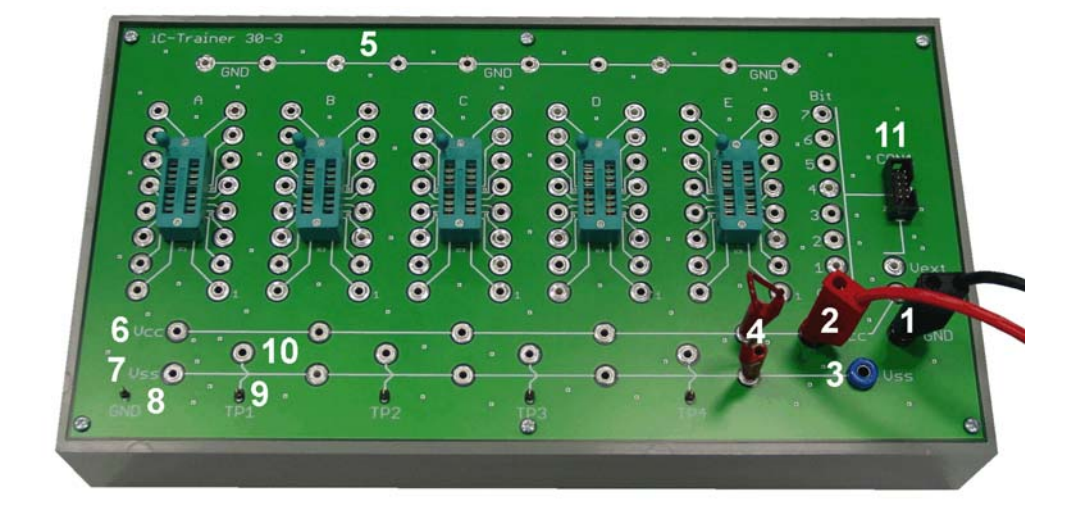

*Abb. 3* IC-Trainer 10a. Gesamtansicht. 1- Masseanschluß; 2 - Stromversorgungsanschluß VCC; 3 - Stromversorgungsanschluß VSS; 4 – Brücke zwischen VCC und VSS; 5 – Massebuchsen; 6 - VCC-Buchsen; 7 - VSS-Buchsen (für Digitalschaltkreise = feste High-Pegel); 8 - Massekontakt für Tastköpfe; 9- einer der vier Meßpunkte; 10- Buchse für Meßpunkt; 11 - 8-Bit-Port.

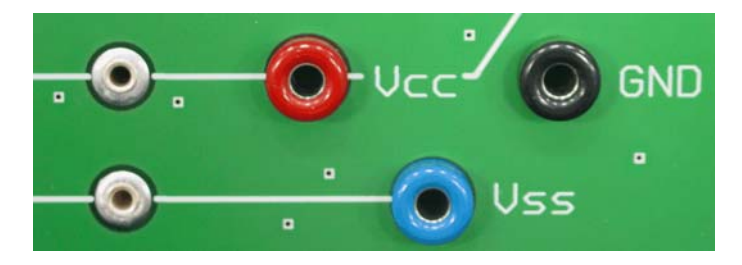

**Abb. 4** Stromversorgungsanschlüsse. Digital: VCC = + 5 V. VSS wird mit VCC verbunden. VCC-Buchsen für + 5 V, VSS-Buchsen für feste High-Pegel. Analog:  $VCC = +15 V$ ,  $VSS = -15 V$ .

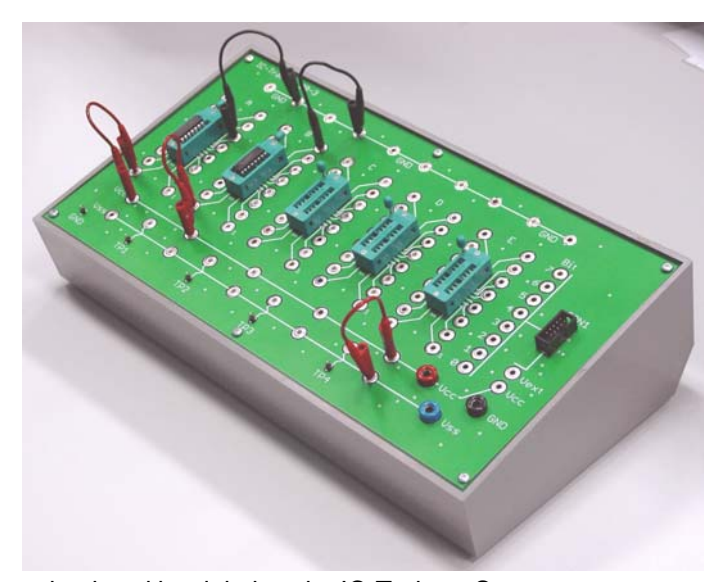

*Abb. 5* Der weitgehend betriebsbereite IC-Trainer. Spannungsversorgung für zwei Schaltkreise gesteckt.

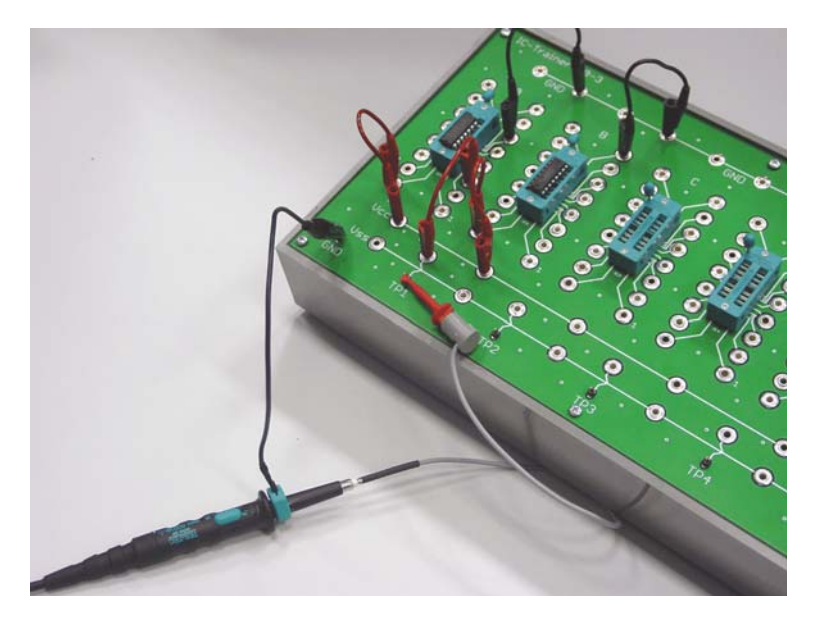

*Abb. 6* IC-Trainer mit angeschlossenem Tastkopf.

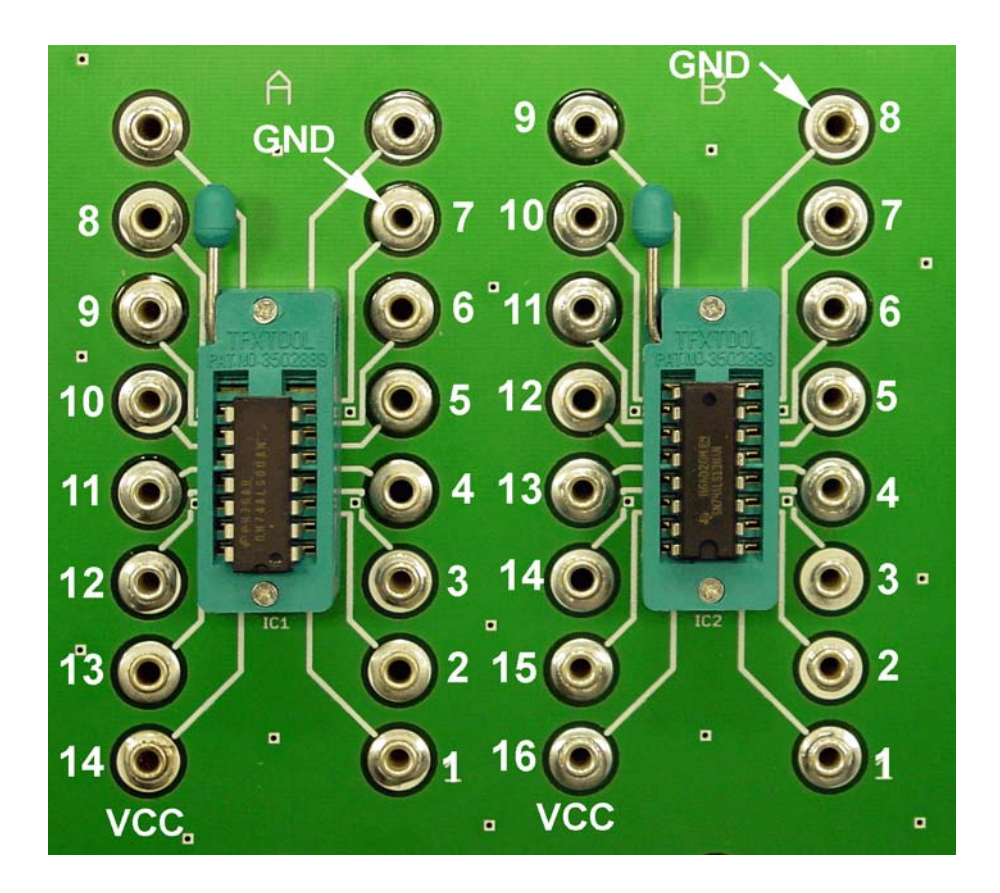

*Abb. 7* Schaltkreise einsetzen: 1. Kerbe nach unten, 2. unten bündig einsetzen. Zählweise von Pin links unten nach oben, dann nach rechts und wieder nach unten. Links Schaltkreis mit 14 Anschlüssen. Masse (GND) an Pin 7, + 5 V (VCC) an Pin 14. Rechts Schaltkreis mit 16 Anschlüssen. Masse (GND) an Pin 8, + 5 V (VCC) an Pin 16.

## PRAKTIKUM DIGITALELEKTRONIK – DER LABORPLATZ 10 N.A. – 5

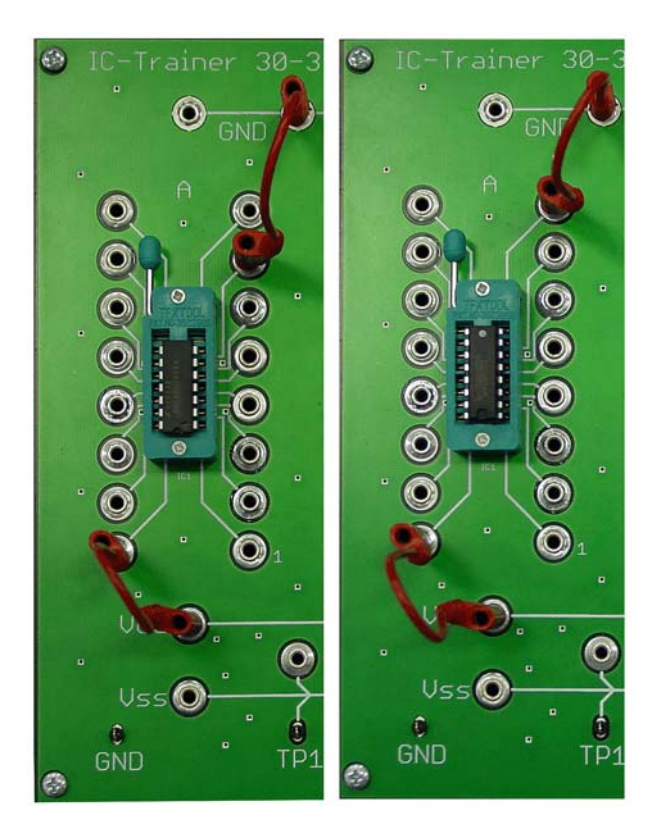

*Abb. 8* Schaltkreise mit Stromversorgungs- und Masseverbindungen. Links mit 14, rechts mit 16 Anschlüssen.

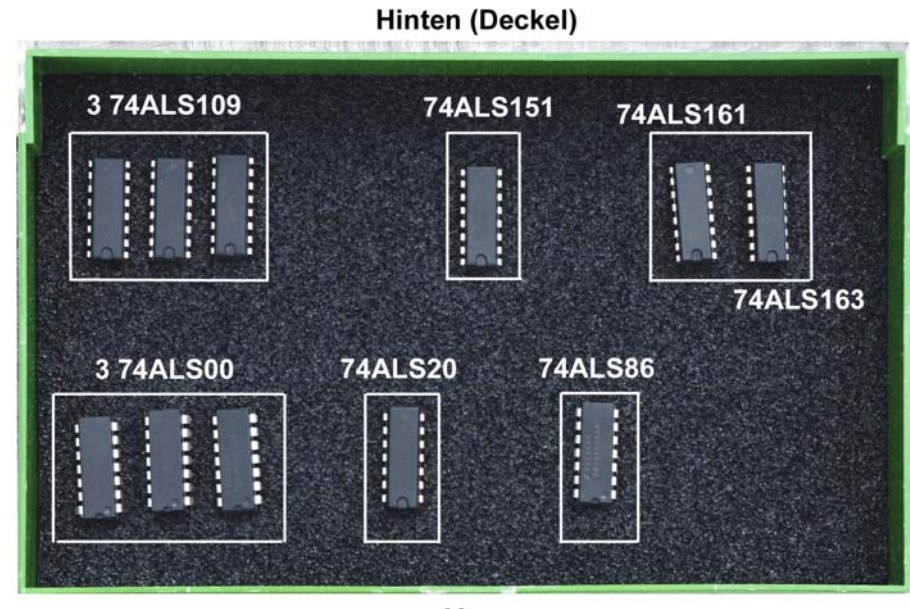

Vorn

*Abb. 9* Aufbewahrungskasten 10a mit Schaltkreisen. Beispiel einer Dotierung. Zur jeweiligen Schaltkreisausstattung siehe gesonderte Beschreibung oder Versuchanleitung. Die Ordnung sollte erhalten bleiben...

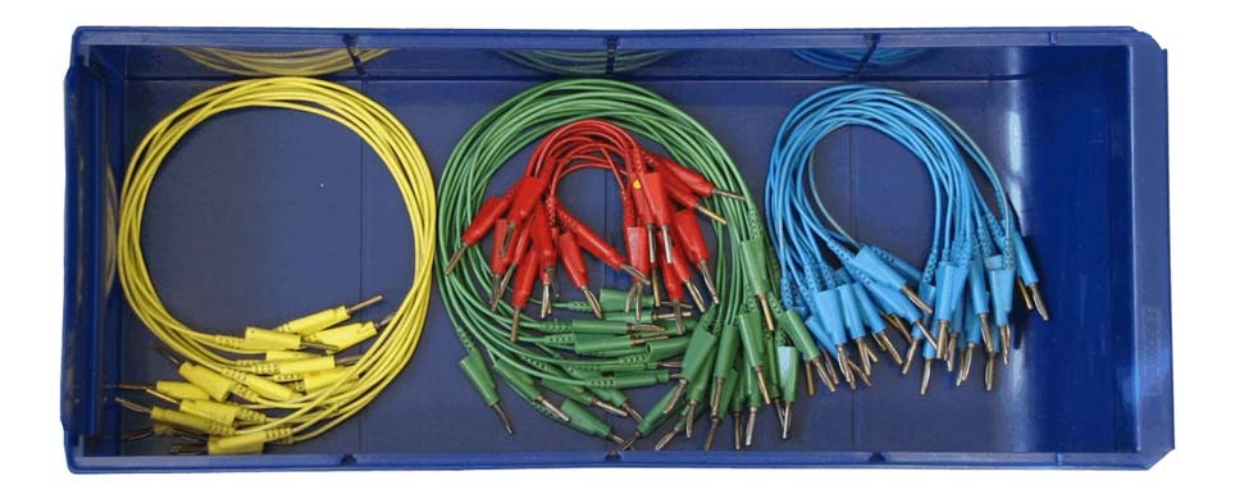

*Abb. 10* Laborkabel 2,3 mm im Aufbewahrkungskasten. Beispiel einer Dotierung. Die Ordnung sollte erhalten bleiben...

# **Nutzung des Funktionsgenerators:**

Der Funktionsgenerator dient als Taktgenerator. Wir nutzen nur dern Ausgang SYNC, der Rechteckimpulse mit TTL-Pegeln liefert. Anschließen der Versuchsschaltung über Meßadapter 09b. Typische Frequenzen: einige kHz.

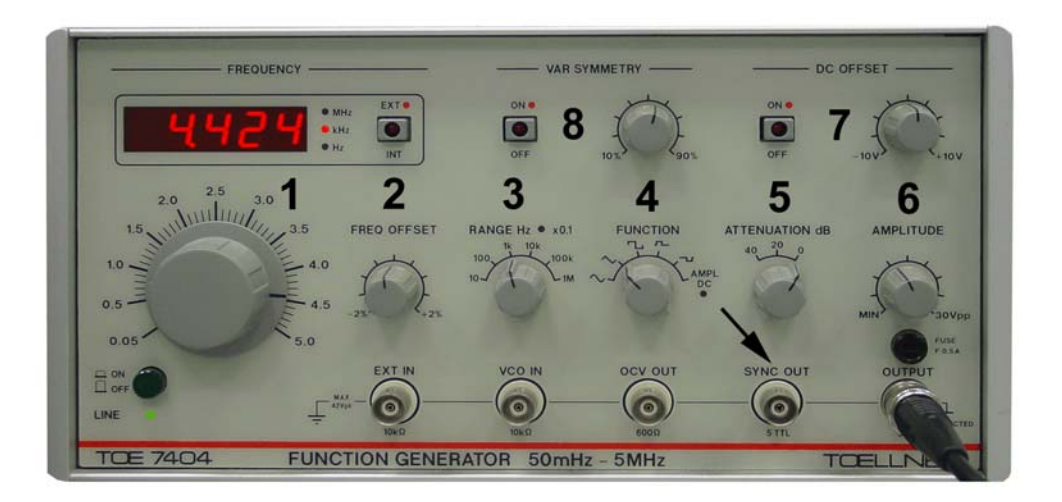

*Abb. 11* Funktionsgenerator. 1 - Frequenzeinstellung im gewählten Bereich; 2 - Feineinstellung; 3 - Bereichswahl; 4 - Signalform; 6 - Signalabschwächung; 7 - Amplitude; 8 - Gleichpegelüberlagerung (hoch/runter); 9 - unsymmetrischer Signalverlauf (breit/schmal).

## **Der Meßadapter 09b:**

Aufgabe: Adaptierung des Funktionsgenerators und des Oszilloskops für Messungen auf den Stecktafeln. Funktionsgenerator und Oszilloskop sind über BNC-Kabel angeschlossen. Kabel bleiben dran!

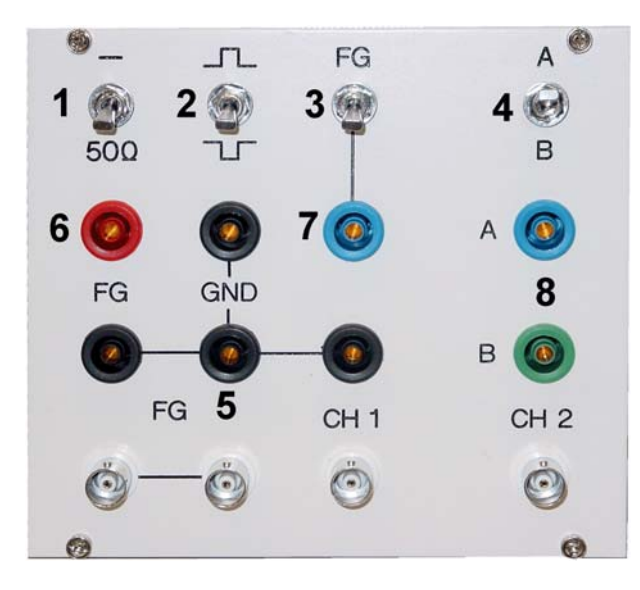

*Abb. 12* Der Meßadapter 09b. 1 - Leitungsabschluß; 2 - Wahl der Pegelbereiche; 3 - Signalauswahl Kanal 1; 4 - Signalauswahl Kanal 2; 5 - Massebuchsen; 6 - vom Signalgenerator zur Stecktafel; 7 - von Stecktafel zu Kanal 1; 8 - von Stecktafel zu Kanal 2 (zwei wählbare Meßsignale).

## **Schalterstellungen:**

- Schalter 1: oben. Kein Leitungsabschluß.
- Schalter 2: Mitte oder oben. Keine Pegelbeeinflussung oder nur positive Pegel.
- Schalter 3: oben zur Darstellung des Taktsignals, unten zur Darstellung des Meßsignals an Buchse 7.
- Schalter 4: oben zur Darstellung des Meßsignals an Buchse 8A, unten zur Darstellung des Meßsignals an Buchse 8B.

## **Das Festspannungsnetzgerät 08:**

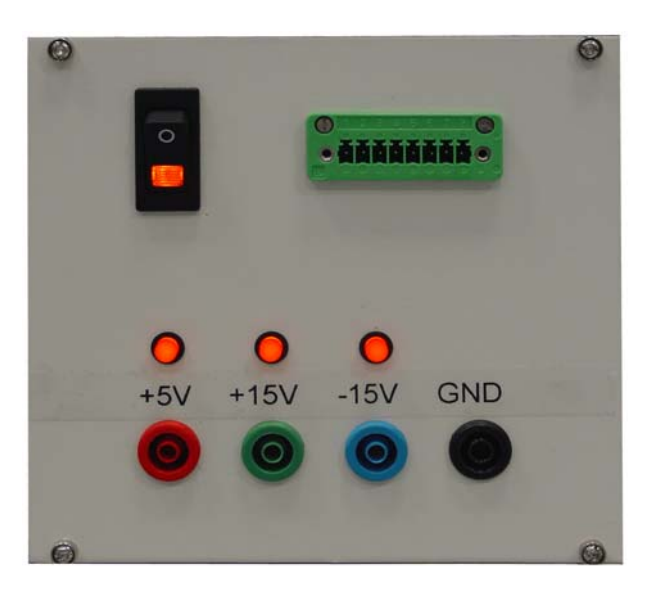

*Abb. 13* Festspannungsnetzgerät 08. In der Digitaltechnik werden nur die +5V verwendet.

# **Prüfmittel:**

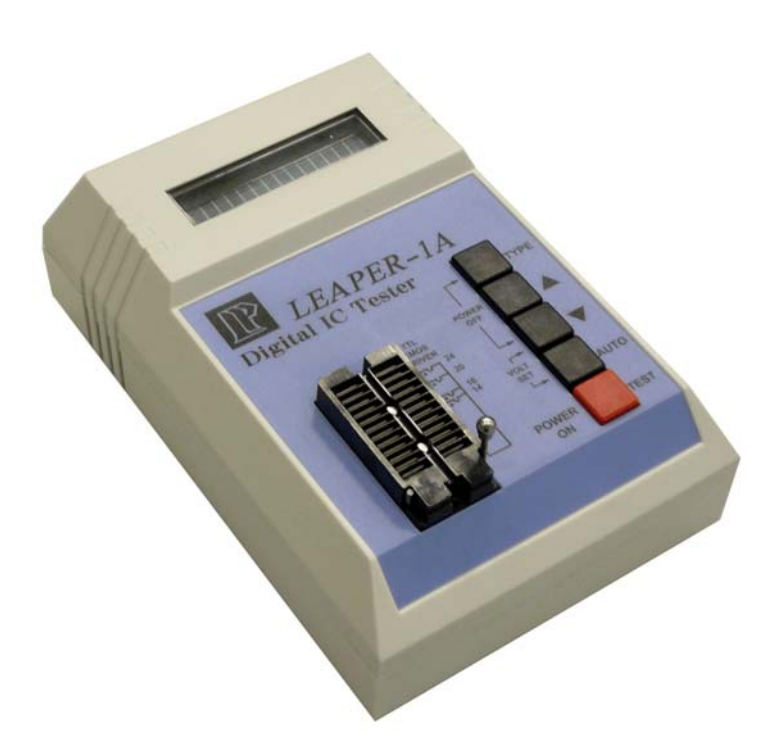

*Abb. 14* Der Schaltkreistester Leaper-1A.

*Dienstvorschrift:*

- 1. Einschalten.
- 2. Schaltkreis einsetzen.
- 3. Typ auswählen (rauf/runter).
- 4. Test auslösen.
- 5. Testergebnis ablesen (Fail/Pass).

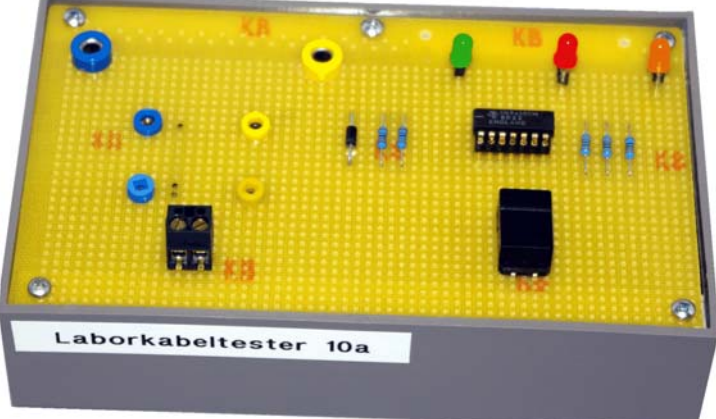

*Abb. 15* Der Laborkabeltester 10a. Bedienung siehe Kurzbeschreibung.